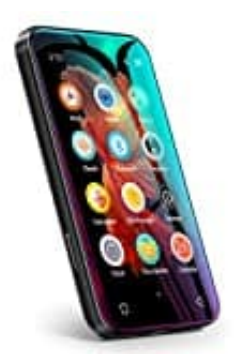

## **Timmkoo MP3 Player**

**Lösung: Entsperrcode-Passwort vergessen - Player freischalten**

*"Da das Gerätepasswort ein sehr hohes Sicherheitsniveau hat, aktivieren Sie die Passwort/Muster-Funktion sorgfältig, da das Gerät bei vergessenem Passwort nicht mehr verwendet werden kann. Bitte wenden Sie sich an den Kundendienst, um zu versuchen, das Problem zu lösen."*

Nachstehend zeigen wir euch, welche Möglichkeiten ihr nun habt und wir ihr den Kundendienst erreicht:

## 1. **Reset über Resetknopf**

Versucht als erstes, den Player über den Resetknopf zurückzusetzen. Stecht dazu mit einer SIM-Nadel oder ein Büroklammer fest in das Loch und haltet die Position mindestens 3 Sekunden lang so gedrückt.

*Sollte das nicht funktionieren, müsst ihr euch an den Kundendienst wenden. Dazu müsst ihr aber noch folgendes tun:*

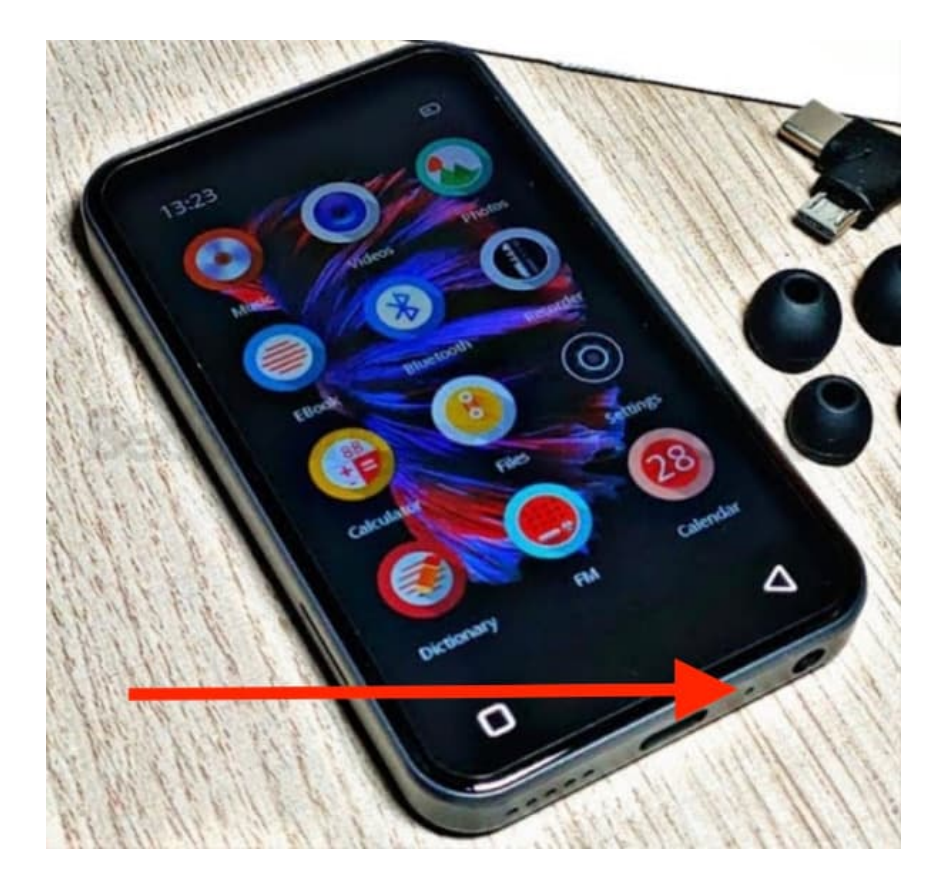

## 2. **Kundendienst kontaktieren - Code abfragen**

Bevor ihr den Kundendienst kontaktiert, müsst ihr einen Code im Player abfragen.

Dazu geht ihr wie folgt vor:

- Sobald der Player nach dem Passwort fragt, gebt ihr 5 mal ein falsches Passwort ein.
- Im folgenden Bildschirm werdet ihr aufgefordert, den Support mit einem 4-stelligen Code zu kontaktieren.
- Mit diesem Code müsst ihr im Facebook-Chat der Hersteller-Support schreiben: <https://www.facebook.com/Innioasis/>
- 6. Ihr werdet nach dem 4-stelligen Code gefragt und erhaltet im Gegenzug einen Entsperrcode. Ihr müsst den Freischaltcode im Kontakt-Support-Formular eingeben... NICHT als neuen Passwortversuch! Den Link zum Kontakt-Support-Formular erhaltet ihr ebenfalls in diesem Chat.
- 7. Anschließend könnt ihr ein neues Passwort vergeben und einen Werksreset durchführen.
- 8. Ihr könnt den Player unter **Einstellungen → System → Optionen zurücksetzen → Alle Daten löschen (Werksreset)** zurücksetzen.